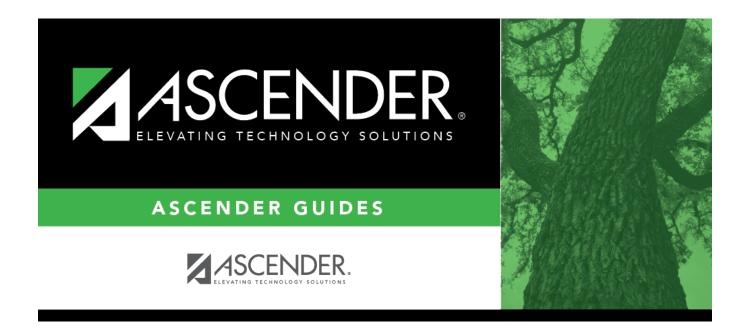

# **Delete/Rebuild Master Schedule**

i

### **Table of Contents**

| Delete/Rebuild Master Schedul | e | 1 |
|-------------------------------|---|---|
| Delete/Rebuild Master Schedul | Э |   |

# **Delete/Rebuild Master Schedule**

#### Grade Reporting > Utilities > Elem Scheduling > Delete/Rebuild Master Schedule

This utility deletes and rebuilds the elementary master schedule using the elementary courses table to determine the period and days met for each course-section.

In elementary grade reporting, the master schedule is deleted/rebuilt during the current year, before elementary course-sections and student schedules are built. The master schedule can be deleted/rebuilt as many times as needed until students have been assigned to course-sections.

Only two-semester course are processed; all others are bypassed. One-semester coursesections must be manually added. You can verify the number of semesters for the course using **Nbr Sem** on Grade Reporting > Maintenance > Master Schedule > District Schedule.

Before running the program, the following must be completed:

- All elementary courses must be defined in the district master schedule. The **Credit LvI** field must be set to E.
- All elementary courses must be added to the campus master schedule.
- Grade level and section information must exist in the instructor records.
- The elementary grade table must be completed.
- The elementary courses table must be completed.

#### Update data:

□ Select the process you want to perform:

| Elem Sections       | Select to delete existing sections and automatically create new<br>sections. This option is used at the beginning of the school year to<br>build the new course-sections for elementary instructors.<br>Every time this option is selected, existing sections are deleted and<br>new sections are created based on settings in the previous steps. |
|---------------------|----------------------------------------------------------------------------------------------------|
| Elementary Sections | Select to retain existing sections and automatically add new sections.<br>For example, this option can be used if a new instructor is added after<br>the course-sections are already built for the campus.                                                                                                    |

| <b>Default Value to Use for Max Seats</b> | Type the maximum number of seats needed for all new |
|-------------------------------------------|-----------------------------------------------------|
|                                           | sections.                                           |

#### Click **Execute**.

- If you are deleting existing sections, a list of courses-sections is displayed. Click **Delete** to confirm that you want to delete the sections and continue processing. New sections are displayed.
- If you are rebuilding sections, and all possible sections exist, a message is displayed indicating that sections already exist and no new records were created.
- If you are rebuilding sections, and sections do not exist, new sections are displayed.

Click **Save**.

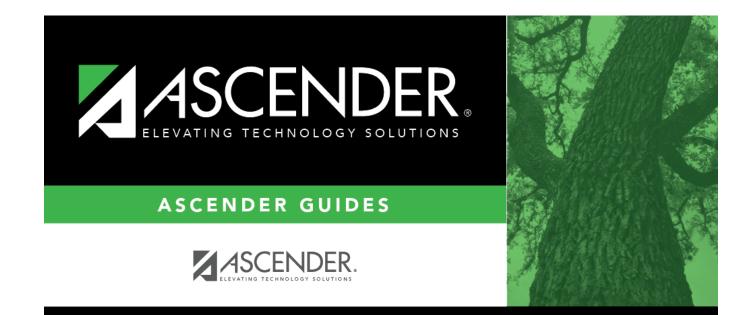

## **Back Cover**